# **Redmine - Feature #3030**

# **[#2614] one can not change the repository in Setting/Repository, just delete**

2009-03-23 16:27 - Ollivier Robert

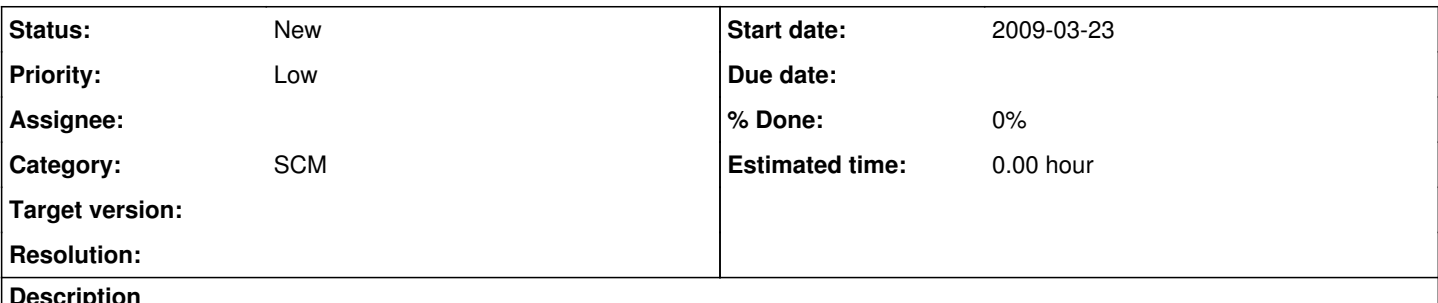

# **Description**

In all my projects (and others as well) on <http://dev.keltia.net>, I can not modify the SCM type/path in Settings/Repository, both the button and text fields are greyed out. Is this expected?

Running 0.8trunk [\(#2614](https://www.redmine.org/issues/2614)) but also present at [#2361](https://www.redmine.org/issues/2361) on FreeBSD with Apache 2.2.10/mod\_proxy\_balancer on two thin instance. DB is postgresql.

# **History**

### **#1 - 2009-03-23 18:10 - Jean-Philippe Lang**

*- Tracker changed from Defect to Feature*

### **#2 - 2009-03-24 18:52 - Ollivier Robert**

What do you mean by changing "defect" into "feature"? That it is not currently possible or that it is not designed to be changed? Just curious BTW :)

# **#3 - 2009-03-25 18:26 - Jean-Philippe Lang**

It was designed to not be changed.

Could you give more details about what you expect from this feature? What should happen if you change the repository type or url?

# **#4 - 2009-04-27 22:46 - Brian Ravnsgaard Riis**

Sorry for barging in here, but I found the thread while trying to do just that, so.. :-)

Anyway, I have several projects on my local computer, all with local svn repositories. Lo and behold, my wireless lan card busts and HP wants the computer for repairs (No charge btw.. really very nice of them!) This means that I have had to migrate my entire dev-environment to a different machine.

For various reasons I cannot simply reformat this machine; I need it as-is. Unfortunately all my SCM entries are using a file:/// url, not a [http:// one](http://%20one), and now all my repositories are in D:\repos instead of C:\Users\Public\repos. Of necessity, btw. There is scant space on drive C.

Of course, I could just delete the SCM entry and restart; however, several of those repositories are mirrors of large projects, and I would hate having to wait for the fetch\_changesets method to complete again... It took a day and some last time, and I migrated to an older - and slower - computer.

So, what I was hoping to get from this feature, to answer your question, is to change the path to the repository, *without* losing the changesets already fetched. Yes, it can be worked around. No, I **really** don't want to!

I'll go hacking through the db file now instead. :-) Where should I look? :-D

#### **#5 - 2009-04-27 23:24 - Brian Ravnsgaard Riis**

Found it. In table "repositories". Well, that makes good sense at least! :-D

FWIW I fixed my own issue by simply modifying the table entries, but this is - to say the least - quite hackish. I really think it should be possible to do this from redmine proper. Quite possibly well hidden and probably only by user "admin", but still...

Ollivier, if you still have a problem with this, and are comfortable with regular db management, you can update it yourself. In table repositories, columns "url" and "root url". You might want to shut down your redmine instance first, though... ;-)

# **#6 - 2011-03-23 05:28 - Toshi MARUYAMA**

*- Priority changed from High to Low*